#### / DEVICE RESET PROCEDURE

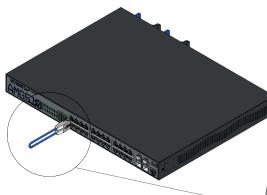

- ① Remove all connections from the RJ45 & SFP ports.
- ② Insert an Ethernet patch cable between ports 1 & 2 on the switch.

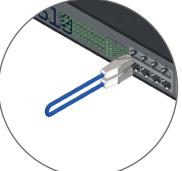

- ③ Power cycle the switch with the loop-back cable in place and the switch will reboot and apply the factory default configuration settings.
- Remove the loop-back cable and re-connect
  the existing Ethernet and optical patch cables.

#### / CONNECTING TO THE SWITCH

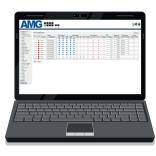

#### Web GUI

| Default IP Address: | 192.168.1.101 |
|---------------------|---------------|
| Username:           | admin         |
| Password:           | admin         |

# Console CLI

| RJ45 to DB9 Cable | 115200,8,N,1 |
|-------------------|--------------|
|-------------------|--------------|

To access the full software user guide for this product please visit the product page using the QR code opposite or the direct link below:

amg-support.com/AMG510-24GAT-4XS-RP540

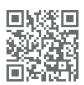

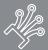

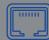

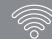

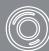

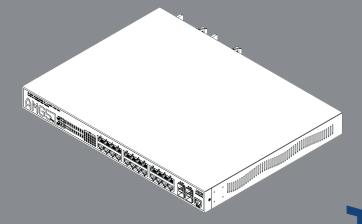

AMG510-24GAT-4XS-RP540 10Gb Layer 2+ Ethernet Switch

Installation Manual - Hardware

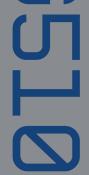

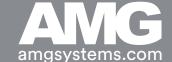

## / AMG510-24GAT-4XS-RP540 MODEL

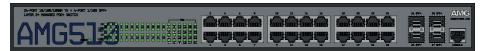

AMG510-24GAT-4XS-RP540

| Model                      | Description                                                                                                    |  |
|----------------------------|----------------------------------------------------------------------------------------------------|--|
| AMG510-24GAT-4XS-<br>RP540 | 24 × 10/100/1000T(x) Ports With 30W PoE+ (540W Budget)<br>+ 4 × 1/2.5/10Gb SFP+ Ports, Dual Redundant Mains Power<br>Supplies |  |

## / RACK MOUNT INSTALLATION

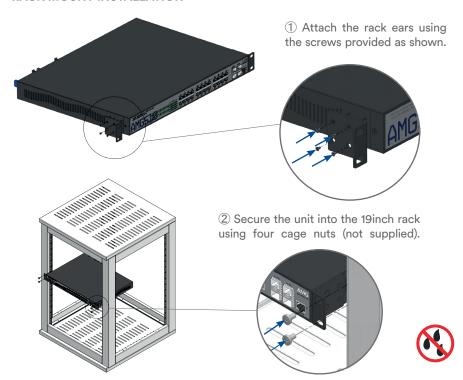

## / DESKTOP INSTALLATION

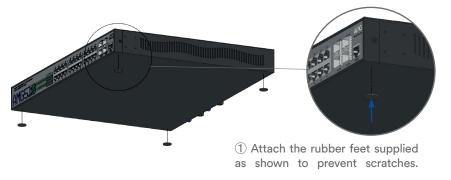

## / PORTS & LED INDICATORS

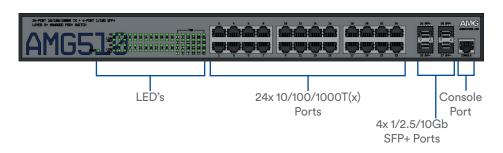

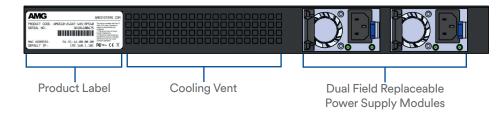

| LED      | Colour | Description                                       |
|----------|--------|---------------------------------------------------|
| POWER    | Yellow | Power On                                          |
| LINK/ACT | Green  | Link present (flashes with data traffic activity) |
| 1G       | Green  | Port is connected at 1Gb speed                    |
| POE      | Yellow | PoE is enabled on the port*                       |

<sup>\*</sup> If a PD is connected and the switch exceeds the maximum PoE budget the PoE LED will start blinking. In this case no power will be provided and the user must allocate power manually.